## **How to Email Edison Prep Your SAT Score PDF for Detailed Feedback:**

Getting free feedback on your SAT score report is one of the things that Edison Prep offers all of its students in order to assist them should they take the test more than once (e.g. for superscoring purposes). Analyzed correctly, the detailed PDF that comes out is a treasure trove of information about what was done well and what needs improvement.

## **Steps to download your SAT:**

1. SAT scores come out online at 5am on the day that scores are released. Go to **<http://sat.collegeboard.org/scores>** to see your scores.

2. Login to your College Board account by going to the following link: **<https://collegereadiness.collegeboard.org/sat?navId=gh-sat>**

3. View your scores and then click on *"Understand Your Test Performance and See Sent Scores."*

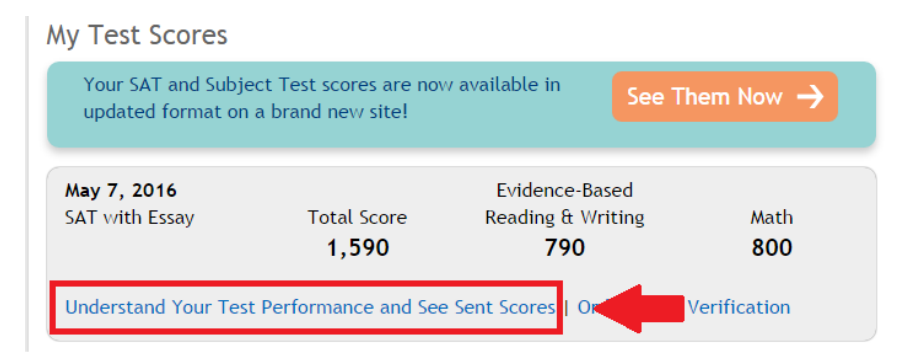

4. On the following pages you can download two reports: A) your 1600 point score report and B) your essay score report.

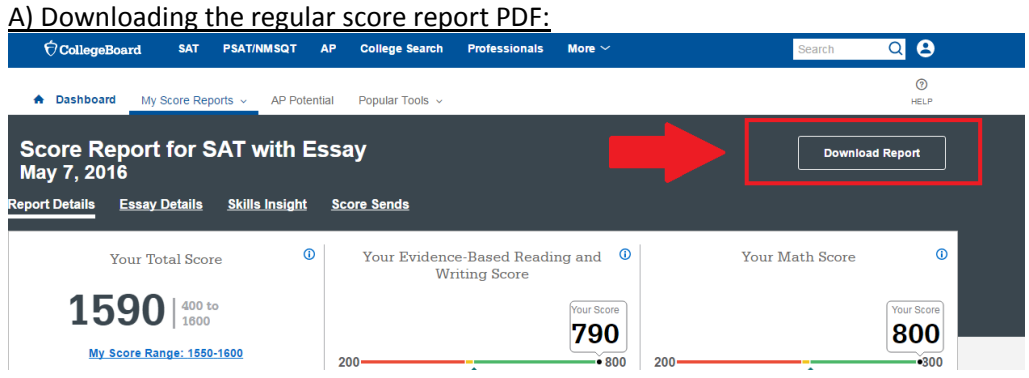

Click on *"Download Report"* and it will save the 1600 point score report onto your computer as a PDF file that you can email to us.

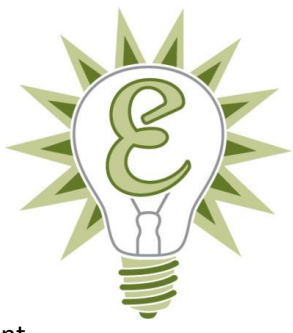

## B) Downloading the essay score report PDF:

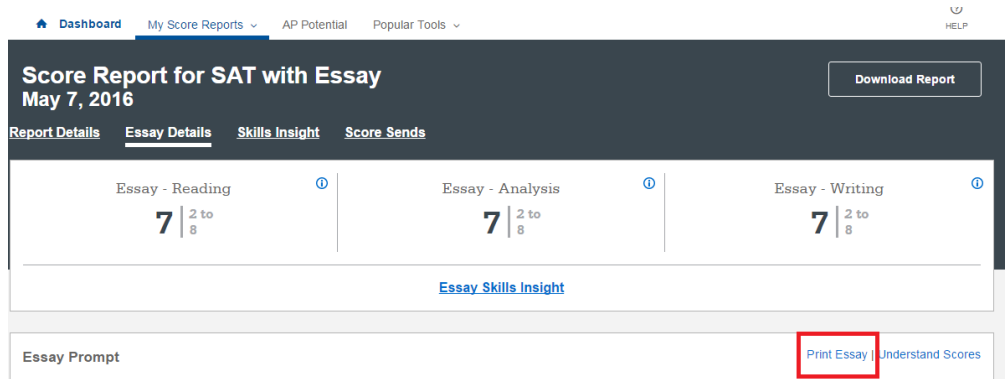

First, click on the 2<sup>nd</sup> tab entitled "Essay Details."

Then, click the link entitled "Print Essay" to download the Essay PDF to your computer. This is a misnomer, "print" simply saves the PDF to your default downloads folder for your web browser.

Note: You cannot do this on a smartphone, only a computer. The mobile version of the College Board site doesn't let you download files.

5. Once the PDF for the 1600-point SAT report (and the optional Essay PDF if you took it) are saved to your computer, find the PDF file(s) and attach them to an email that you send to us at [edison@edisonprep.com](mailto:edison@edisonprep.com) or directly to your tutor's email address. You'll receive feedback that can drive your future studying before the next SAT.

Thanks!